# **ILEADER**

# LV 7800-01

R EMOTE CONTROLLER

INSTRUCTION MANUAL

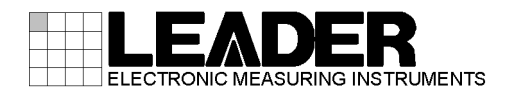

# TABLE OF CONTENTS

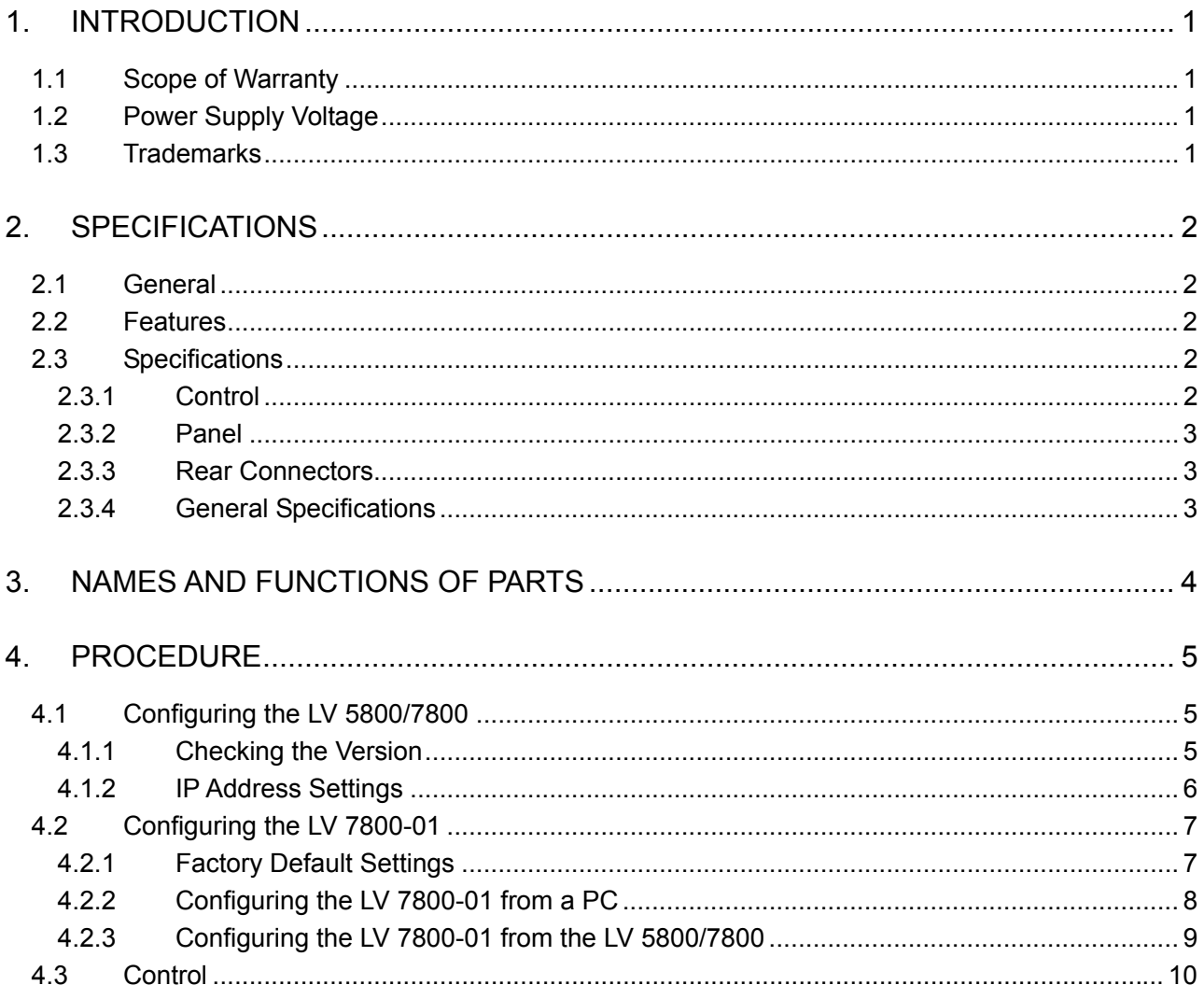

## <span id="page-2-0"></span>1. INTRODUCTIO N

Thank you for purchasing this LEADER instrument. To use this instrument safely, read this pro [perly.](#page-2-1)  [instruction manual thoroughly, and make sure that you know how to use the instrument](#page-2-0) 

If s [ome point about the operation of this instrument is still unclear after you have read this](#page-2-2)  ins [truction manual, refer to the contact information on the back cover of the manual to contact](#page-2-3)  LEADER, or contact your local LEADER agent.

to i [t when necessary.](#page-3-1)  [After you have finished reading this manual, keep it in a convenient place so that you can refer](#page-3-0) 

#### <span id="page-2-1"></span> $1.1$ Scope of Warranty

[This LEADER instrument has been manufactured under the strictest quality control](#page-3-3)  [guidelines.](#page-4-0) 

LEADER shall not be obligated to furnish the following free services during the warranty [period.](#page-4-2) 

- voltage applied by the user. [1. Repair of malfunction or damages resulting from fire, natural calamity, or improper](#page-5-0)
- [2. Repair of an instrument that has been improperly repaired, adjusted, or modified by](#page-6-0)  [personnel other than a factory-trained LEADER representative.](#page-6-1)
- [3](#page-6-2)[. Repair of malfunctions or damages resulting from improper use.](#page-6-1)
- 4. Repair of malfunctions caused by devices other than this instrument.
- 5. Repair of malfunctions or damages without the presentation of a proof of purchase or [receipt bill for the instrument.](#page-8-0)

[This Warranty is valid only in Japan.](#page-9-0) 

#### <span id="page-2-2"></span> $1.2$ Power Supply Voltage

# **WARNING**

Confirm the voltage of the commercial power source before you connect the power plug. The operating voltage range of this instrument is 90 to 250 V. Only use a power source that supplies a voltage within the operating voltage range and has a frequency of 50/60 Hz.

### <span id="page-2-3"></span>1.3 Trademarks

Windows is a registered trademark of Microsoft Corporation in the United States and/or other countries.

## <span id="page-3-0"></span>2. SPECIFICATIONS

#### <span id="page-3-1"></span>2.1 General

The LV 7800-01 can be connected to the Ethernet port on the rear panel of the LV 5800/7800 and used to control the LV 5800/7800 remotely. You can control the LV 5800/7800 remotely using the same panel operations that you would use to control it normally.

#### <span id="page-3-2"></span>2.2 Features

• Control over the Ethernet

The LV 7800-01 makes long-distance remote control over the Ethernet possible.

• Identical Operations Synchronized to the LV 5800/7800 Panel

You can perform the same operations using the LV 7800-1 that you can perform using the LV 5800/7800 panel. You can use the LV7800-01 as if you have the LV 5800/7800 panel right in front of you. Also, the operations that you perform affect the LV 5800/7800 immediately.

#### 2.3 **Specifications**

#### <span id="page-3-3"></span> $2.3.1$ Control

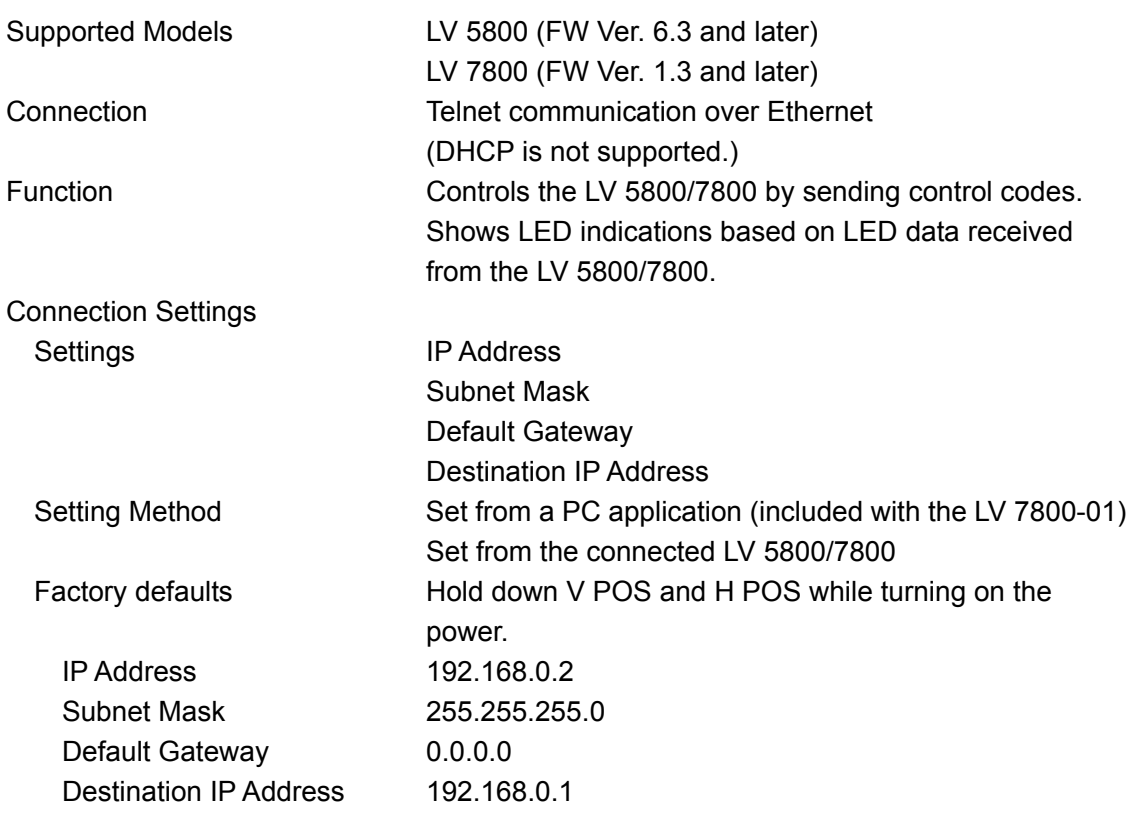

<span id="page-4-1"></span><span id="page-4-0"></span>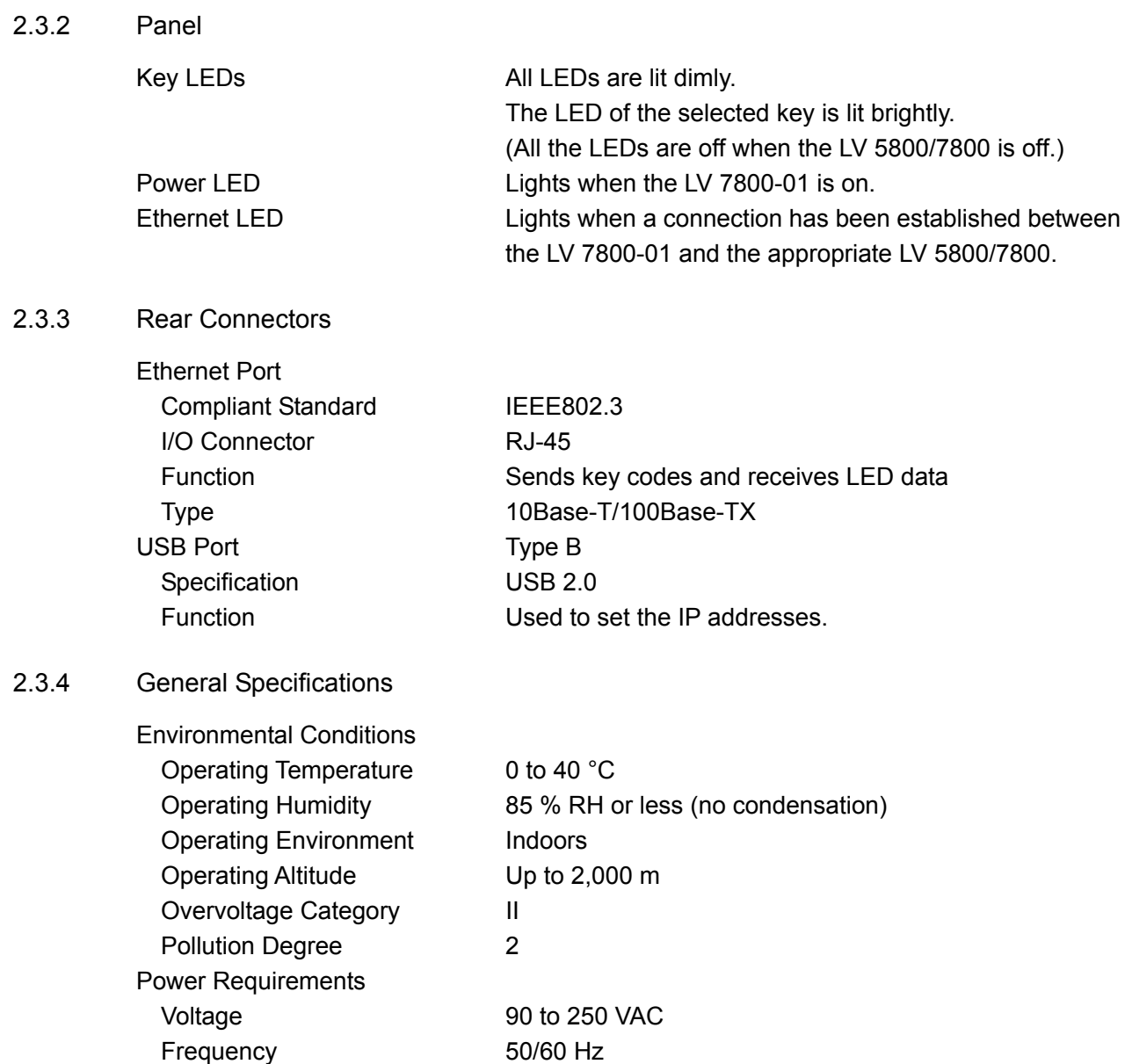

Dimensions  $\begin{array}{c} 482 \, \text{(W)} \times 44 \, \text{(H)} \times 110 \, \text{(D)} \, \text{mm} \text{ (excluding producing)} \end{array}$ 

8 W max.

parts) 1.2 kg

let stopper ........................................ 1 Cover/in ....................................... 1 PC application (CD) al ......................................... 1 Instruction manu

cessories Power cord .................................................... 1

<span id="page-4-2"></span>Power Consumption

Weight **Accessories** 

## <span id="page-5-0"></span>3. NAMES AND FUNCTIONS OF PARTS

For explanations of each key, see the LV 5800/7800 instruction manual.

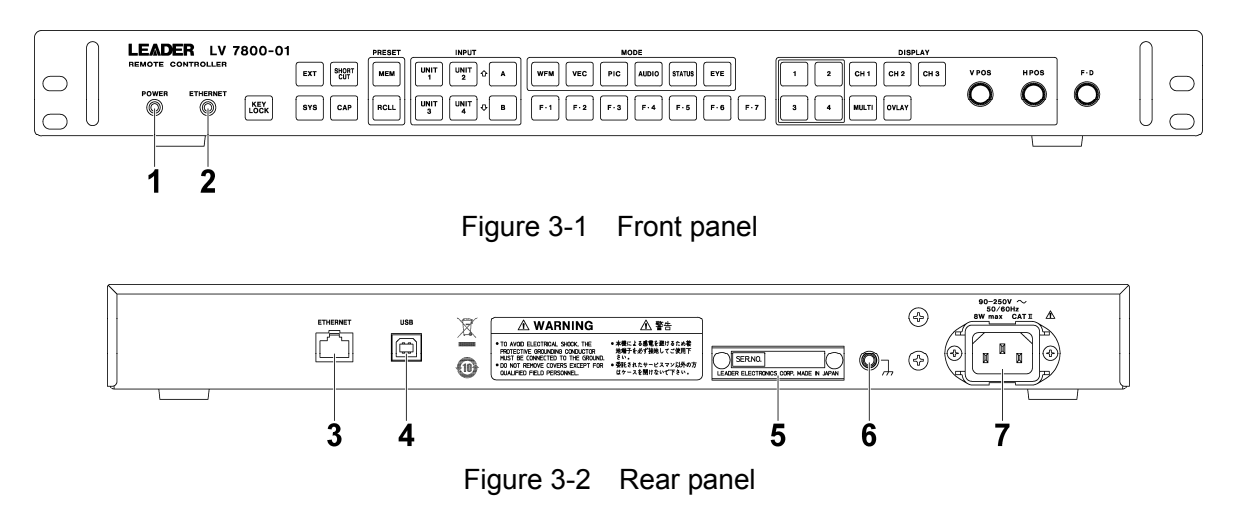

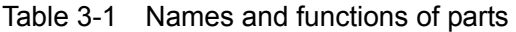

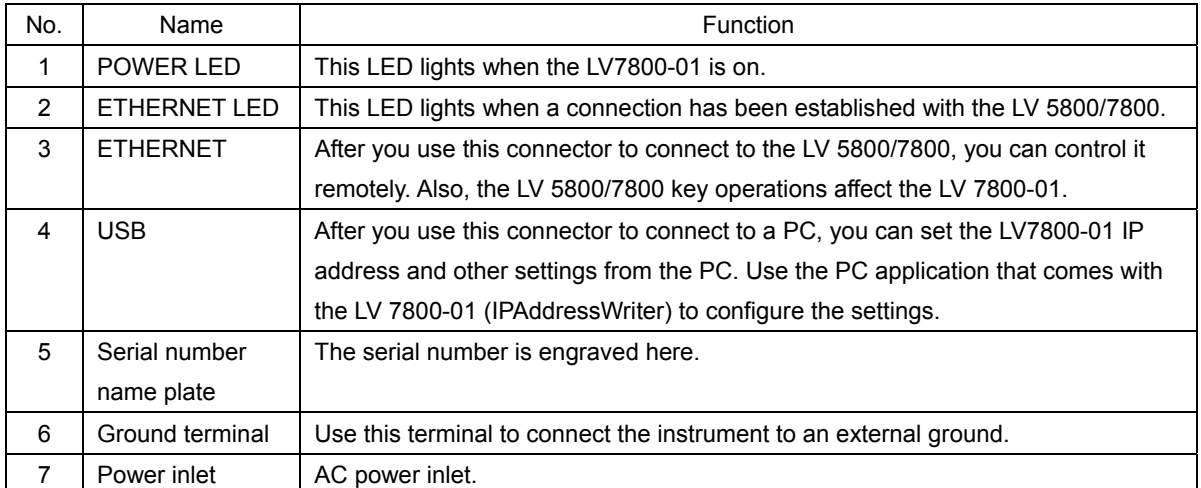

### <span id="page-6-0"></span>4. PROCEDURE

#### <span id="page-6-1"></span>4.1 Configuring the LV 5800/7800

<span id="page-6-2"></span>Checking the Version  $4.1.1$ 

> You can only use the LV 7800-01 to control the LV 5800/7800 if the LV 5800/7800 firmware version is as indicated below.

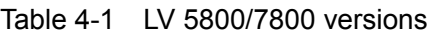

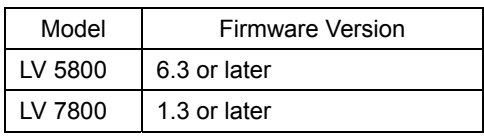

You can check the firmware version in the system information display (see the figure below) or in the startup display.

You cannot control a LV 5800/7800 whose firmware version is earlier (whose firmware number is lower) than the versions listed above. In such a situation, contact your local LEADER agent.

SYS $\rightarrow$  F $\cdot$ 5 SYSTEM INFORMATION  $\rightarrow$ 

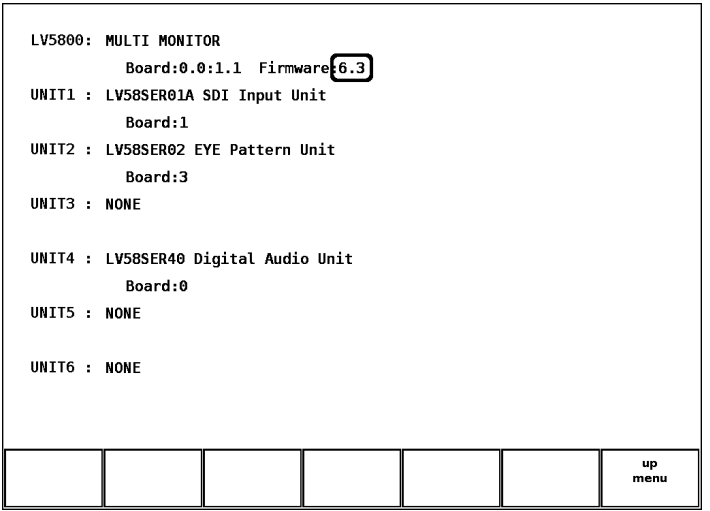

Figure 4-1 System information display

### <span id="page-7-0"></span>4.1.2 IP Address Settings

To set the LV 5800/7800 IP Address in the ETHERNET display, follow the procedure below.

1. Press  $\text{SYS} \rightarrow \text{F} \cdot 2$  PLATFORM SETUP  $\rightarrow \text{F} \cdot 3$  NEXT.

The ETHERNET display appears.

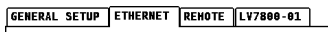

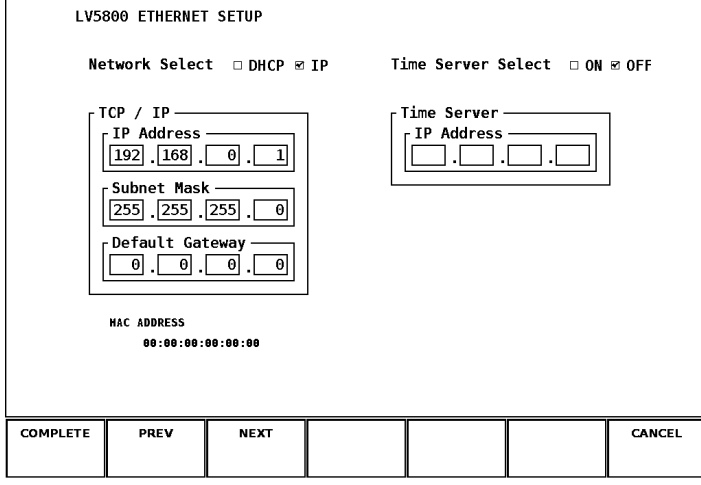

Figure 4-2 ETHERNET display

2. Set Network Select to IP.

The LV 7800-01 does not support DHCP. DHCP is enabled in the LV 5800/7800 factory default settings.

3. Specify the IP addresses.

The LV 5800/7800 factory default IP address is 192.168.0.1. If you use the factory default settings for the LV 7800-01 and the LV 5800/7800, you do not have to perform the operations in section 4.2, "Configuring the LV 7800-01." Use the factory default settings if you want to connect the LV 5800/7800 and the LV 7800-01 in a one-on-one connection.

If you want to connect multiple LV 5800/7800s and control them alternately or if you want to set a specific IP address, change the values here.

4. Pre ss F・1 COMPLETE.

The settings are confirmed, and the system menu appears.

5. Restart the LV 5800/7800.

The Ethernet settings are valid after you restart the LV 5800/7800. You do not need to restart the LV 5800/7800 if you did not change any values in step 2 or 3.

<span id="page-8-0"></span>4.2 Configuring the LV 7800-01

B efore you connect the LV 7800-01 to the LV 5800/7800, you need to configure the following se ttings.

- IP Ad dress
- Subnet Mask
- Default Gateway
- Destination IP Address

You can configure these settings from a PC using the PC application that comes with the LV 7800-01, or you can configure them from the LV 5800/7800 if a connection has been established between the LV 7800-01 and the LV 5800/7800.

If the LV 5800/7800 IP address is set to 192.168.0.1 and the LV 7800-01 is set to its factory default settings, you do not need to configure the settings in this chapter. Proceed to section 4.3, "Control."

4.2.1 Factory Default Settings

The LV 7800-01 factory default settings are listed below.

Table 4-2 Fac tory default settings

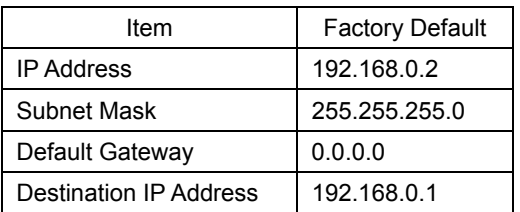

To re turn the LV 7800-01 to its factory default settings, turn it on while holding down V POS and H POS.

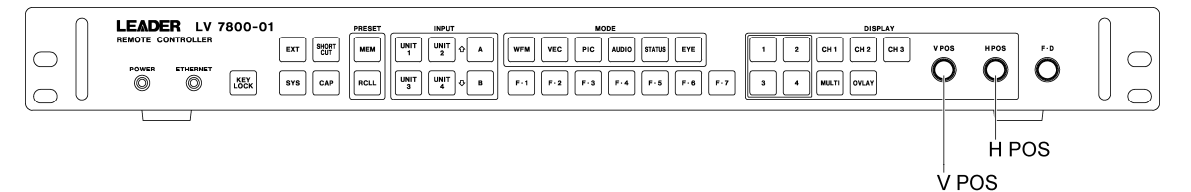

Figure 4-3 V POS and H POS

<span id="page-9-0"></span>4.2.2 Configuring the LV 7800-01 from a PC

You will need the following items to set the IP addresses. To set the IP addresses of the LV 7800-01 from a PC, follow the procedure below.

Table 4-3 Necessary Items for Setting the IP Addresses

| Item           | Notes                           |  |  |
|----------------|---------------------------------|--|--|
| LV 7800-01     |                                 |  |  |
| PC application | Comes with the LV 7800-01       |  |  |
| PC.            | Windows XP or Vista, CD-R drive |  |  |
| USB cable      | USB (A) male - USB (B) male     |  |  |

- 1. Use a USB cable to connect the LV 7800-01 to the USB port of a PC.
- 2. Turn on the LV 7800-01.

The LV 7800-01 does not have a power switch. Connect the power cord.

3. Insert the included CD into the PC, and start IpAddressWriter.exe.

The IP Address Writer PC application starts.

|  | <b>IP Address Writer</b>      |          |     |              |                                       |
|--|-------------------------------|----------|-----|--------------|---------------------------------------|
|  | Connection destination<br>192 | 168      | n   |              | Destination (LV 5800/7800) IP address |
|  | Remote controller             |          |     |              |                                       |
|  | 192                           | 168      | n   | 2            | LV 7800-01 IP address                 |
|  | 255                           | 255      | 255 | n            | LV 7800-01 subnet mask                |
|  | n                             | $\Omega$ | n   | n            | LV 7800-01 default gateway            |
|  | <b>READ</b>                   |          |     | <b>WRITE</b> |                                       |

Figure 4-4 IP Address Writer

4. Enter the various values, and then click WRITE.

You can load the current settings of the LV 7800-01 by clicking READ.

### 4.2.3 Configuring the LV 7800-01 from the LV 5800/7800

If a connection has been established between the LV 7800-01 and the LV 5800/7800, you can set the IP address of the LV 7800-01 from the LV 5800/7800. However, note that when the IP address settings are changed, the connection between the LV 7800-01 and the LV 5800/7800 is closed. Set the IP address in this manner in situations such as when you want to connect to multiple LV 5800/7800s and switch between them.

To set the IP address of the LV 7800-01 from the LV 5800/7800, follow the procedure below when the ETHERNET LED of the LV 7800-01 is lit.

1. Press  $|SYS| \rightarrow |F•2|$  PLATFORM SETUP  $\rightarrow |F•2|$  PREV.

The LV 7800-01 display appears. This display will not appear if a connection has not been established between the LV 7800-01 and the LV 5800/7800.

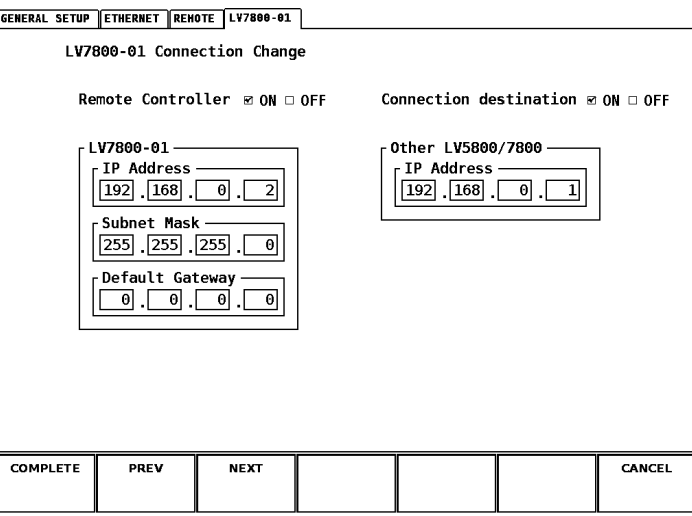

Figure 4-5 LV7800-01 dis play

2. Enter the various values.

The Remote Controller settings are the address settings for the LV 7800-01. The Connection destination settings are the settings for the LV 5800/7800 that you want to connect to. If you select an OFF check box, the settings beneath it are not sent. If you only want to change one set of settings, select the OFF check box above the set of settings that you do not want to send. In the factory default settings, both of the ON check boxes are selected.

3. Press F・1 COMPLETE.

The settings are applied when you press  $F \cdot 1$  COMPLETE. You cannot change the settings from the LV 5800/7800 again if there is no LV 5800/7800 for the LV 7800-01 to connect to at the newly specified address. If you specify the wrong values, you have to set the LV 7800-01 from a PC.

### <span id="page-11-0"></span>4.3 Control

To use the LV 7800-01 to control the LV 5800/7800 remotely, follow the procedure below.

1. Turn on the LV 7800-01 and the LV 5800/7800.

The LV 7800-01 does not have a power switch. Connect the power cord. The POWER LED lights when you turn the LV 7800-01 on.

2. Connect the Ethernet ports of the LV 7800-01 and the LV 5800/7800 using an Ethernet cable.

Th e ETHERNET LED lights when a connection is established between the LV 7800-01 and the LV 5800/7800. If the ETHERNET LED does not light, double-check section 4.1, "Configuring the LV 5800/7800," and section 4.2, "Configuring the LV 7800-01." The LV 7800-01 does not come with an Ethernet cable.

After the Ethernet cable is removed, the ETHERNET LED remains on for a while.

**Control** 

You can control the LV 5800/7800 remotely from the LV 7800-01 while the ETHERNET LED is lit.

You can also control the LV 5800/7800 directly. When you do so, the LV 5800/7800 key operations affect the LV 7800-01.

- **Notes** 
	- You cannot control multiple LV 5800/7800s from a single LV 7800-01 at the same time.

(You can connect multiple LV 7800-01s to the LV 5800/7800 and use them at the same time.)

- $\cdot$  You cannot connect USB memory or headphones to the LV 7800-01.
- ・ You cannot turn the LV 5800/7800 on and off from the LV 7800-01.
- When you connect the LV 7800-01 to the LV 5800, the KEY LOCK and SHORT CUT keys are invalid.
- ・ When you connect the LV 7800-01 to the LV 7800, you cannot adjust the volume from the LV 7800-01.

### Following information is for Chinese RoHS only

# 所 含有毒有害物质信息 部 件号码: LV 7800-01

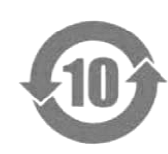

此标志适用于在中国销售的电子信息产品, 依据2006年2月28日公布的 产品适当使用后报废的方法请遵从电子信息产品的回收、再利用相关法令。 详细请咨询各级政府主管部门。 《电子信息产品污染控制管理办法》以及SJ/T11364-2006《电子信息产品污染 控制标识要求》,表示该产品在使用完结后可再利用。数字表示的是环境保护使 用期限,只要遵守与本产品有关的安全和使用上的注意事项,从制造日算起在数 字所表示的年限内,产品不会产生环境污染和对人体、财产的影响。

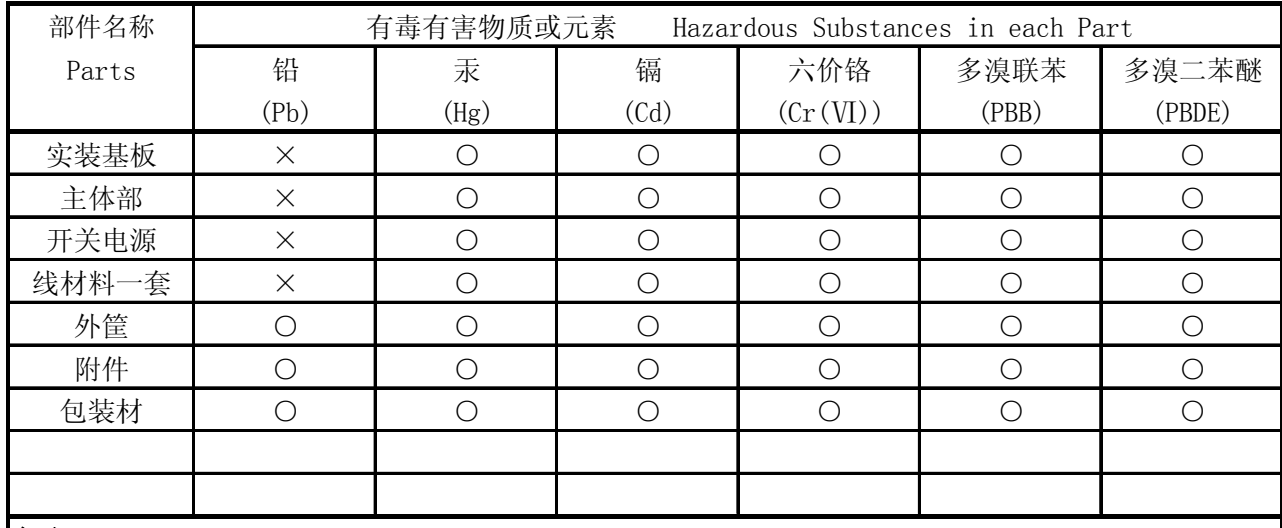

产品中有毒有害物质或元素的名称及含量

备注)

○:表示该有毒有害物质在该部件所有均质材料中的含量均在SJ/T11363-2006 规定的限量要求以下。

 ×:表示该有毒有害物质或元素至少在该部件的某一均质材料中的含量超出SJ/T11363-2006 标准规定的限量要求。

Ver.1

# **LEADER**

## LEADER ELECTRONICS CORP.

2-6-33 Tsunashima-Higashi, Kohoku-ku, Yokohama 223-8505, Japan PHONE:81-45-541-2123 FAX:81-45-541-2823 http://www.leader.co.jp